Beste leerlingen en ouders,

## **Instructielessen vanuit het lesdoelenoverzicht openen**

Vanuit Gynzy kids is het nu mogelijk om vanuit het lesdoelenoverzicht (na het starten van een les) eerst nog even naar de bijbehorende instructieles te kijken. De leerling kan deze les dan zelfstandig of samen met de ouders, of zelfs in de toekomst samen met de leerkracht op afstand doornemen.

Nadat de leerling de les heeft gestart, komt de leerling in het lesdoelenoverzicht. Hier staat bij elk doel waar een instructieles voor beschikbaar is (inmiddels ruim 1000 lessen voor rekenen en ook de nieuwste lessen voor spelling) een icoontje (zie hieronder in rood omcirkeld) van het digibord. Wanneer je daarop drukt, wordt de instructieles geopend in een nieuw venster.

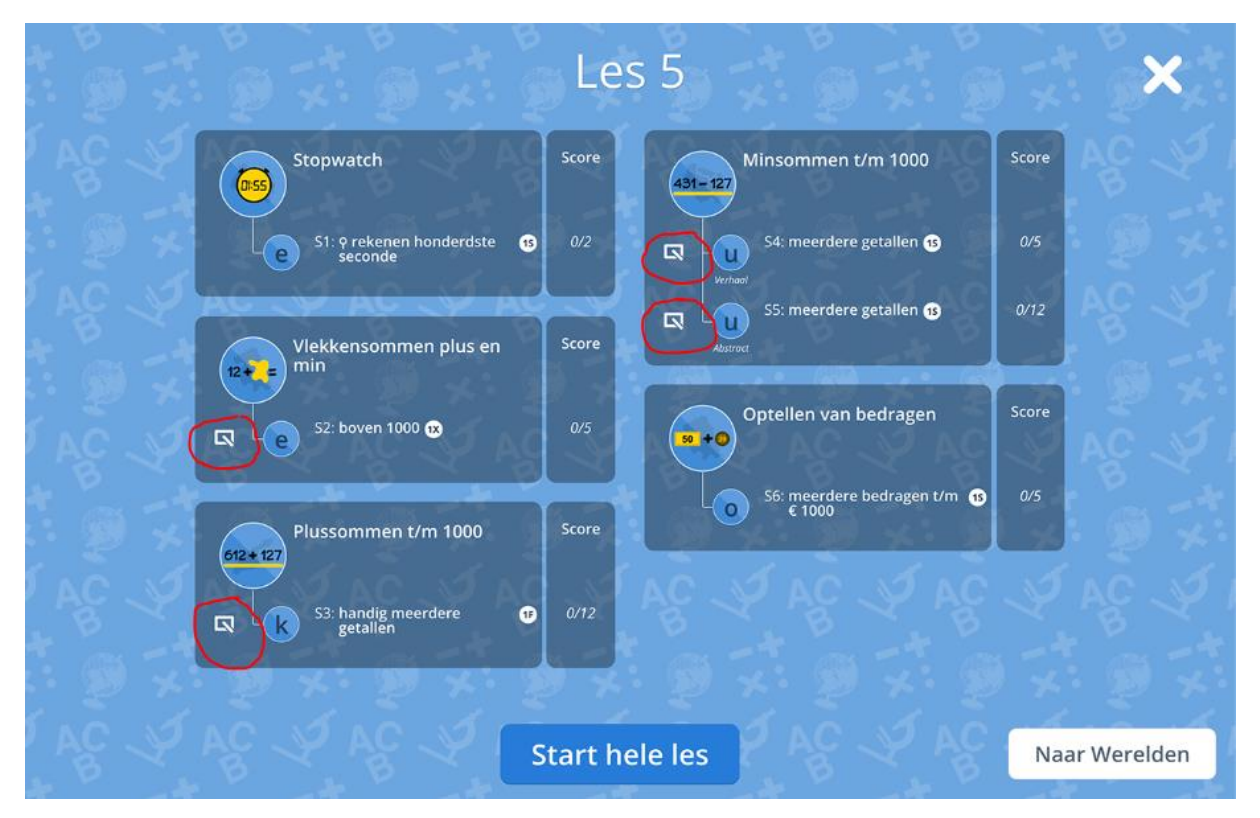

Als de instructieles geopend is, kan je met de pijltjes bladeren (zie hieronder in rood omcirkeld) door de les.

Let op! Bij sommige instructielessen mis je natuurlijk de extra uitleg van de meester of juf, maar het helpt je al wel extra.

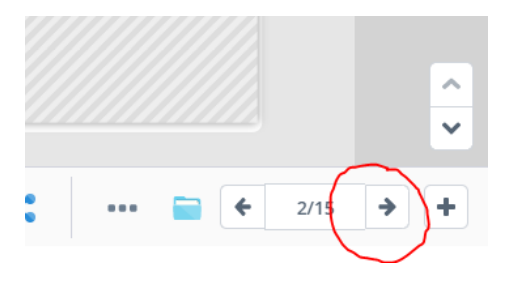

Op sommige pagina's staan lichtgrijze vlakken. Die vlakken zorgen ervoor dat je niet gelijk een uitkomst ziet of de volgende oefensom. Je kan de vakken verschuiven of verwijderen met de 2 icoontjes (zie hieronder aangeven met een rood pijltje).

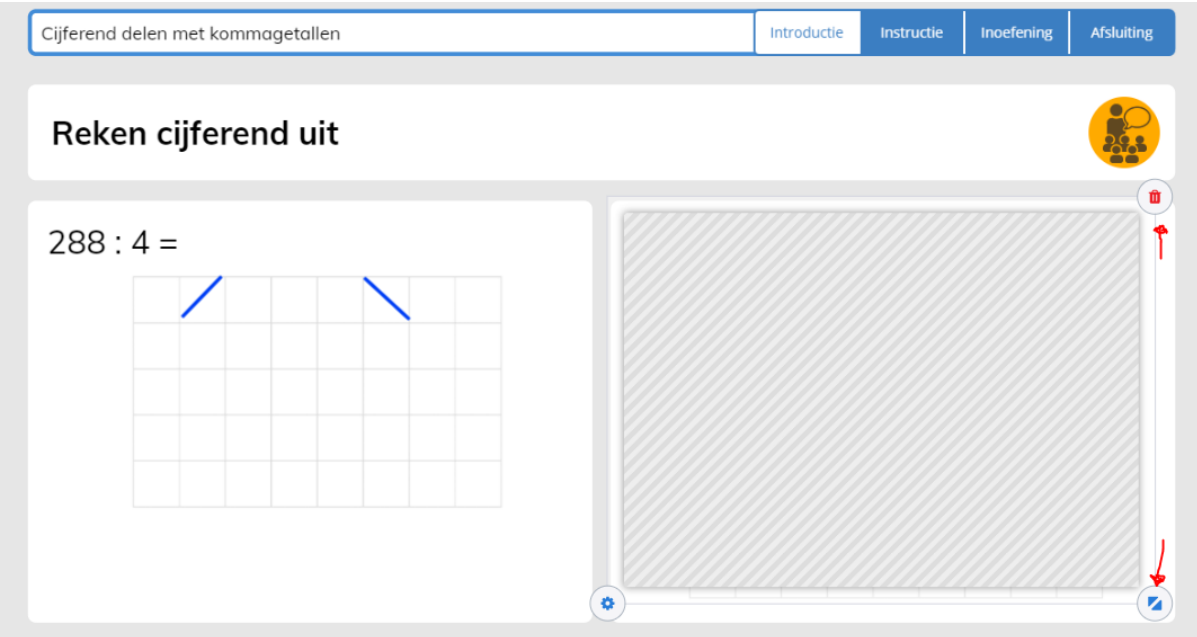

Voor spelling werkt dit precies hetzelfde.

## **Symbolen**

Tijdens de les zie je ook steeds deze 3 symbolen. Ze doen het volgende:

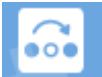

Je kan de opgave overslaan. Bijvoorbeeld als de opgave niet volledig te zien.

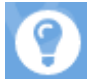

Je kan een tip krijgen met wat extra uitleg

De tekst achter dit symbooltje wordt hardop voorgelezen

Veel succes!!!

Meester Micha